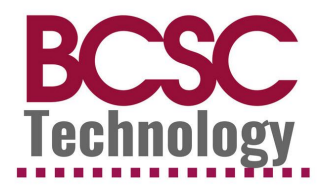

# **2021 New Teacher Orientation**

**Welcome to BCSC! We want to make sure you leave today with access to all critical systems to start your year. You will only be able to login to accounts if you have completed all necessary steps with HR.**

### **Checklist before you leave**

- ❏ A laptop that you can successfully login to
- ❏ Login to Chrome and open Gmail
- ❏ Login to PowerTeacher or PowerSchool
- ❏ Login to itslearning
- ❏ Login to Skyward/Employee Access
- ❏ Login to Frontline/AESOP
- ❏ Login to 360

## **On Your Own Training Resources: (<https://bcscschools.helpjuice.com/>) Gmail**

● Knowledge Base: [https://bcscschools.helpjuice.com/en\\_US/Email](https://bcscschools.helpjuice.com/en_US/Email)

#### Skyward/Employee Access (pay, taxes, days)

● Knowledge Base: [https://bcscschools.helpjuice.com/en\\_US/skyward](https://bcscschools.helpjuice.com/en_US/skyward)

360 (support tickets)

● Knowledge Base: [https://bcscschools.helpjuice.com/en\\_US/Support-Ticket](https://bcscschools.helpjuice.com/en_US/Support-Ticket)

AESOP (subs)

● Knowledge Base: [https://bcscschools.helpjuice.com/en\\_US/Human-Resources](https://bcscschools.helpjuice.com/en_US/Human-Resources)

Request for Educational Planning (REP) - Google Form used to request assistance from your building's UDL **Facilitator** 

● Knowledge Base: <https://bcscschools.helpjuice.com/request-for-educational-planning-rep>

Google Windows Drive (Google) - Google Workspace through Windows

● Knowledge Base: <https://bcscschools.helpjuice.com/google-drive-for-windows>

## **Virtual Training:**

As a new teacher, you need to attend the following virtual trainings:

- Google Workspace
- itslearning
- PowerSchool if you are an administrator, dean, counselors, special education OR
- PowerTeacher if you are a classroom teacher. If you are unsure, please contact your administrator.

All sessions will be hosted and recorded on Zoom.

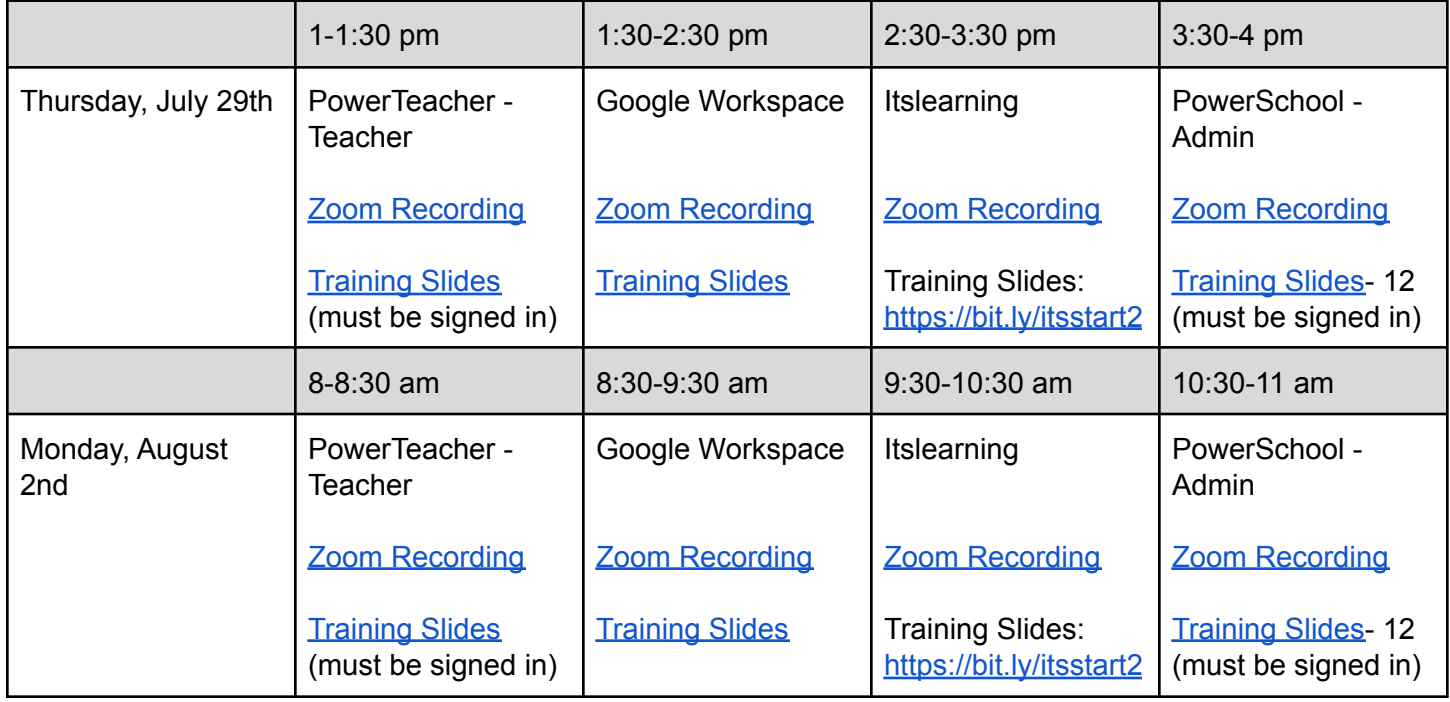

# **Digital Version with links**

<https://bit.ly/bcsc2021nto>

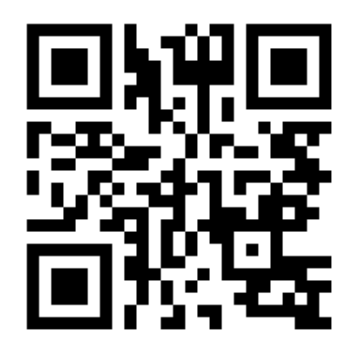